## **Quick Installation Guide**

## **DGS-1016A/DGS-1024A 16/24-Port 10/100/1000 Mbps Unmanaged Switch**

# D-Link®

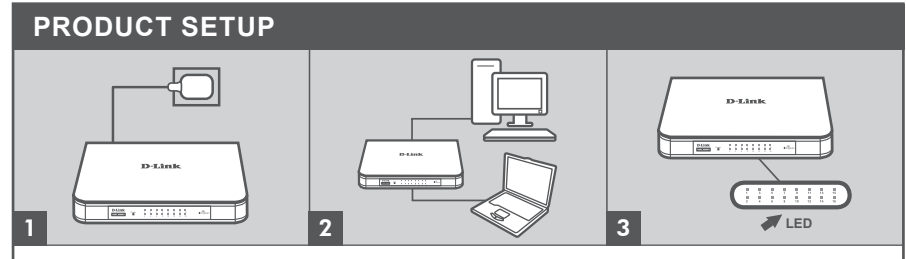

#### **Connecting the power adapter**

Plug the power adapter into an available power socket, then plug the other end of the power adapter cable into the power port of the DGS-1016A/DGS-1024A. The power LED will light up, confirming that the device has powered up successfully.

#### **Using the 10/100/1000 Mbps Gigabit Switched**

Use one of the 16 ports on the DGS-1016A or 24 ports on the DGS-1024A to hook up your network devices with a LAN cable.

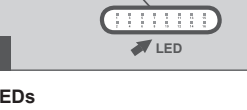

#### **LEDs Power Indicator**

This green indicator light is on when the Switch is receiving power; otherwise, it is off.

#### **Link/Act**

When connected to a 1000Mbps device. this LED indicator light is green. The LED indicator will blink as data is transmitted or received. When connected to a 10/100Mbps device

this LED indicator light is amber.The LED indicator will blink as data is transmitted or received.

## **УСТАНОВКА УСТРОЙСТВА**

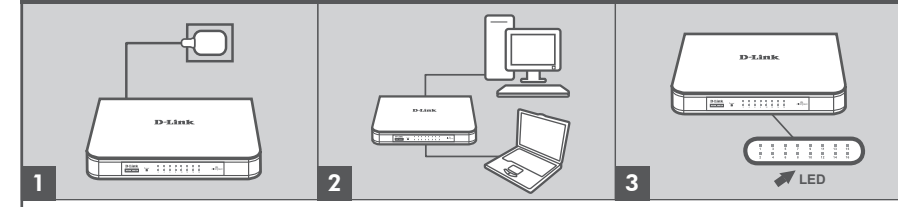

#### **Подключение адаптера питания**

Подключите адаптер питания к розетке и к разъему питания DGS-1016A/DGS-1024A. Индикатор Power загорится, подтверждая успешное включение питания.

#### **Использование портов Gigabit Switched 10/100/1000 Мбит/с**

Используя 16 портов DGS-1016Aили соответственно 24 портов DGS-1024A можно подключить сетевые устройства с помощью кабелей LAN.

#### **Индикаторы Индикатор Power**

Индикатор горит зеленым светом, если питание Коммутатора включено. В противном случае индикатор не горит.

#### **Link/Act**

При подключении к устройству 1000 Мбит/с индикатор загорится зеленым светом. Во время передачи или приема данных индикатор будет мигать. При подключении к устройству 10/100 Мбит/с индикатор загорится желтым светом. Во время передачи или приема данных индикатор будет мигать.

## **CONFIGURACIÓN DEL PRODUCTO That firsts**  $\frac{1}{2000}$  = 11111111  $-44$ **DOM SHOW** 11111111

2

#### **Conectando al adaptador de corriente**

 $\frac{1}{2}$   $\frac{1}{2}$   $\frac{1}{2}$ 

1

Enchufe el adaptador de corriente a una toma de pared libre, a continuación, enchufe el otro extremo del cable del adaptador de alimentación en el puerto de alimentación de la DGS-1016A/DGS-1024A. El LED se iluminará, lo que confirma que el dispositivo está encendido con éxito.

#### **Usando los puertos 10/100/1000 Mbps Gigabit Switched**

Usa uno de los 16 puertos en el DGS-1016A o 24 puertos en el DGS-1024A para conectar su dispositivo de red con un cable LAN.

#### **LEDs Indicador Encendido**

La luz del indicador verde esta encendida cuando el Switch esta recibiendo energía; de otra manera, está apagado.

**LED**

#### **Link/Act**

3

Cuando se conecta a un dispositivo de 1000Mbps, este indicador LED está de color verde. El indicador LED parpadea cuando los datos se transmiten o reciben. Cuando se conecta a un dispositivo de 10/100Mbps, este indicador LED se ilumina de color ámbar. El indicador LED parpadea cuando los datos se transmiten o reciben.

### **CONFIGURAÇÃO DO PRODUTO**

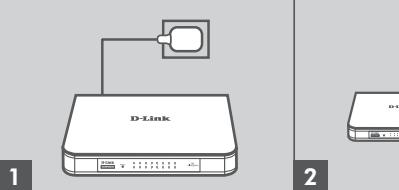

#### **Conectar a fonte de alimentação**

Conecte a fonte de alimentação a uma tomada elétrica, em seguida, conecte a outra extremidade do cabo da fonte à porta de alimentação do DGS-1016A/ DGS-1024A. O LED irá acender, confirmando que o dispositivo esta sendo alimentado com sucesso.

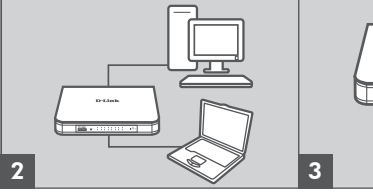

#### **Utilização das portas Gigabit Switched 10/100/1000 Mbps**

Use uma das 16 portas do DGS-1016A ou das 24 portas no DGS-1024A para ligar dispositivos de rede com um cabo LAN.

### **LEDs LED**

#### **Indicador de Energia**

Este led verde acende quando o switch está recebendo energia, caso contrário, ele estará desligado.

**The Figure** 

**The Contract Control** 

3333333

#### **Link/Act**

Quando conectado a um dispositivo de 1000Mbps, este indicador LED ficará na cor verde. O indicador LED pisca quando os dados são transmitidos ou recebidos.

Quando conectado a um dispositivo de 10/100Mbps, este indicador LED ficará na cor amarela. O indicador LED pisca quando os dados são transmitidos ou recebidos.

## **Quick Installation Guide DGS-1016A/DGS-1024A**

# **16/24-Port 10/100/1000 Mbps Unmanaged Switch**

# D-Link®

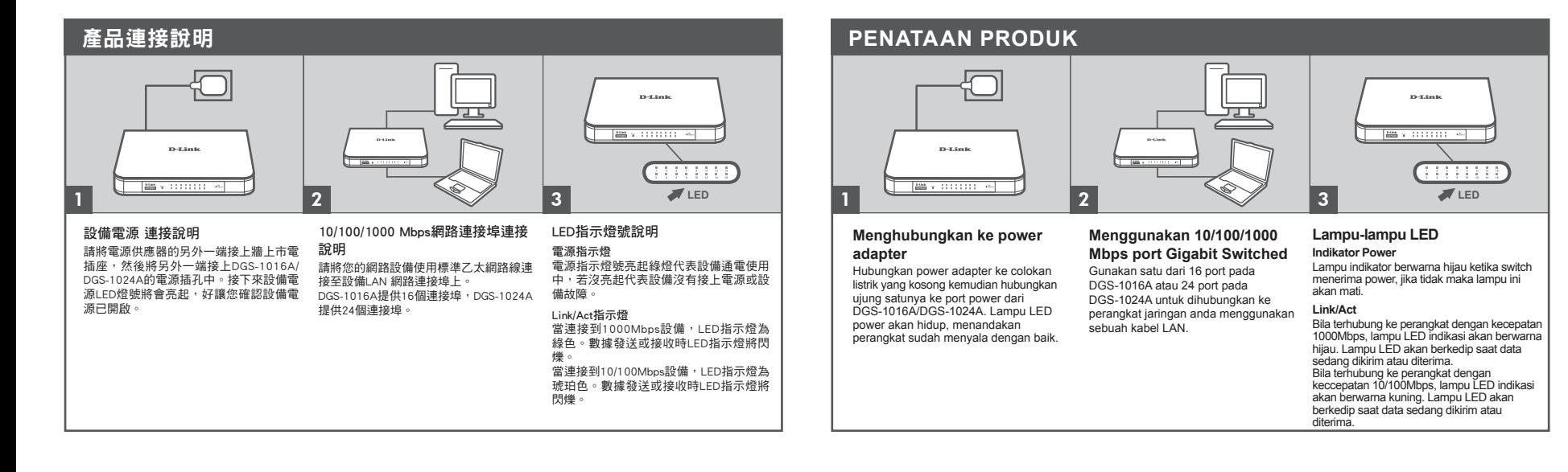

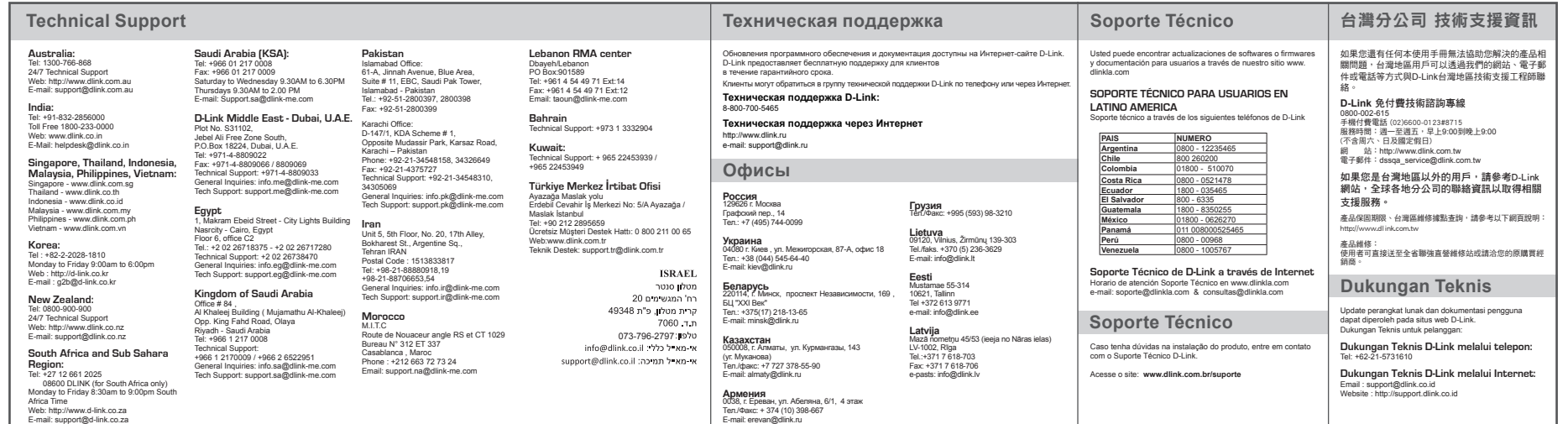